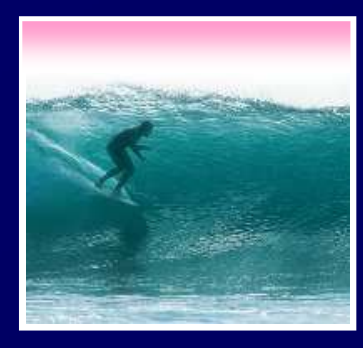

# Hypertext Markup Language

HTML is the language of Web pages

© 2006 Lawrence Snyder

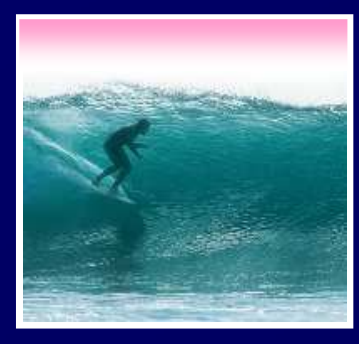

# Web Pages in HTML

#### <html>

 <head><title>Writer's Anecdotes</title></head> <body bgcolor="white" text="black"><font face="Helveti <img src="AWA.gif"v>

 <table>  $<$ t $r$ >

 <td><a href="hdt.html">Thoreau</a></td> <td><a href="hwl.html">Longfellow</a></td> <td><a href="ed.html">Dickinson</a></td> <td><a href="lma.html">Alcott</a></td> <td><a href="sc.html">Twain</a></td> <td><a href="wf.html">Faulkner</a></td> <td><a href="rf.html">Frost</a></td> <td><a href="eh.html">Hemingway</a></td> <td><a href="js.html">Steinbeck</a></td>

#### $\langle$ /tr>

 </table> <h2>Steinbeck</h2>

 <p>Steinbeck traveled to Russia several times, butnever mastered the langauge. Traveling with admit our Russian is limited, but we can say hello, come in, you are beautiful, oh no you don't, and o photographer Robert Capa in 1947 he wrote, "...I

which charms us but rarely needed, 'The  $\mathbb{R}^{\tiny \textsf{left foot.} \tiny \textsf{1} \tiny \textsf{We don't}}$   $\mathcal{A}$  merican. </body> </html>

**Writer's Anecdotes - Microsoft Internet Explorer** 

団

File Edit View Favorites Tools Help

American Triters

 $\leftarrow$  Back  $\leftarrow$ 

Thoreau Dickinson Longfellow Alcott Twain F

61

#### **Steinbeck**

Steinbeck traveled to Russia several times, bu which charms us but seems to have an applica second cousin to the left foot 'We don't use the

2

Search **a** Favorites

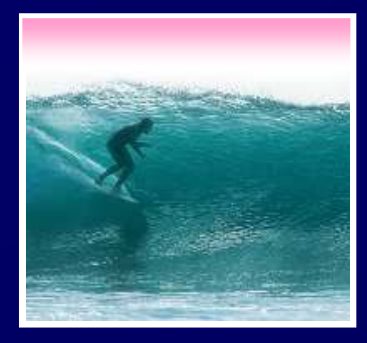

## HTML Structure

#### All HTML files use the same structure:

- **<html>**
	- $\rightarrow$  <head>
		- **<title>Name of Page Goes Here**
		- **</title>**
			- *Heading content goes here*
	- **</head>**
	- **<body>**
		- *Body content goes here*
	- **</body>**

**</html>**

Web page content goes in the body

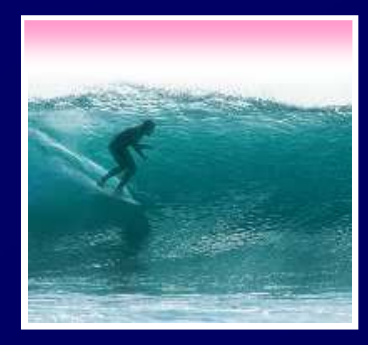

# First HTML Web Page

#### This HTML produces this result

**<html> <title>First<head> </title></head> Web Page.<body> </body></html>***Content*

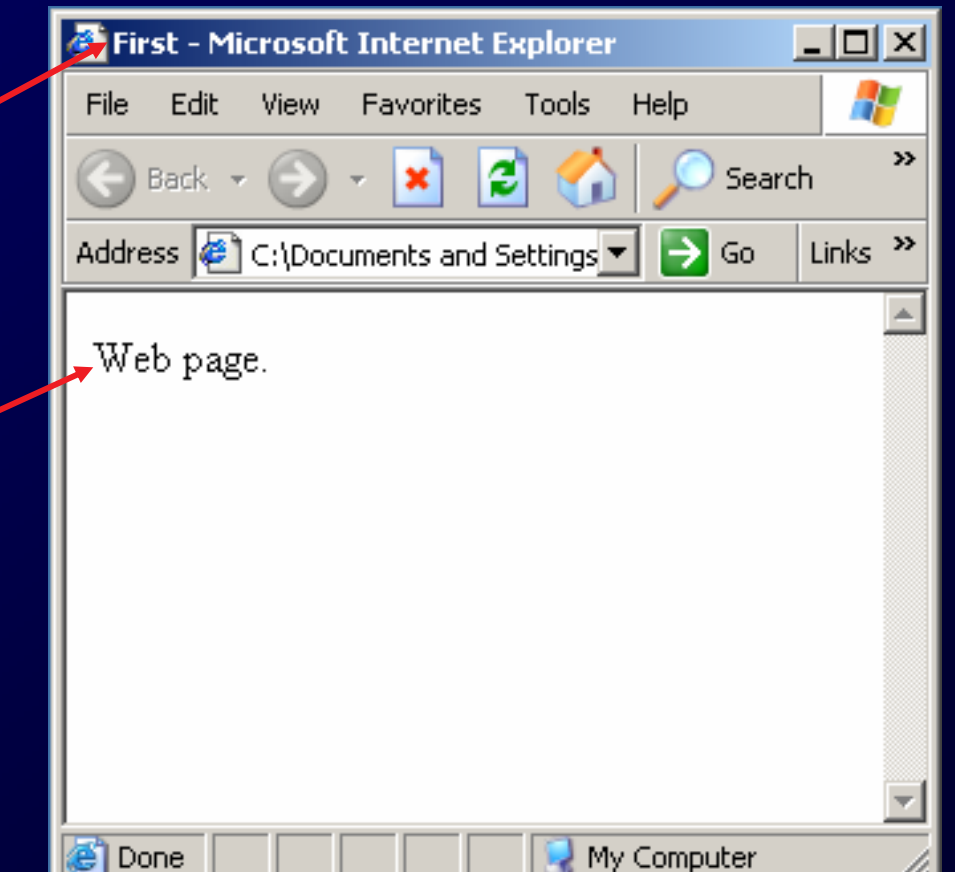

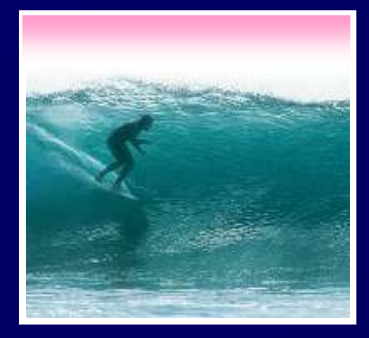

## The Source

#### source...which can always be viewedThe HTML code producing a page is the

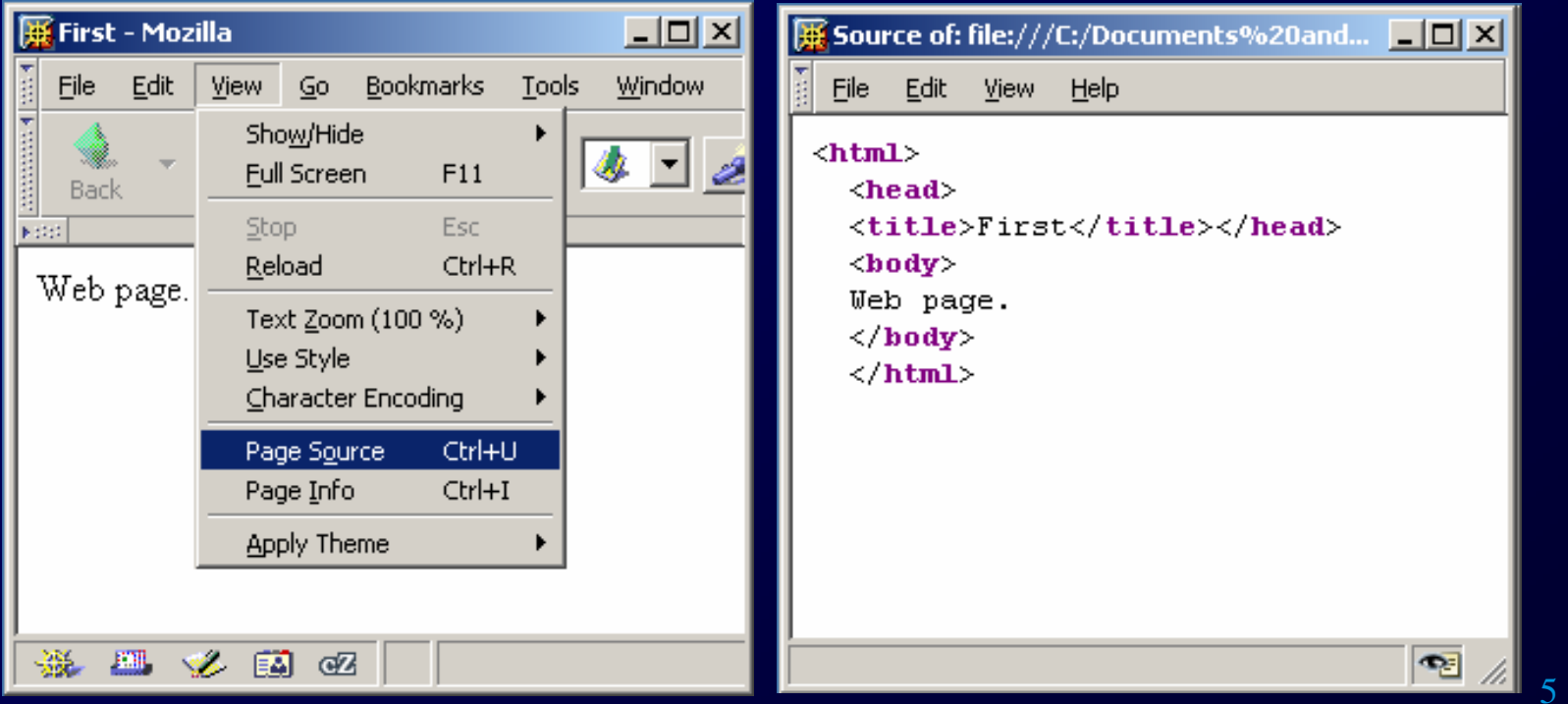

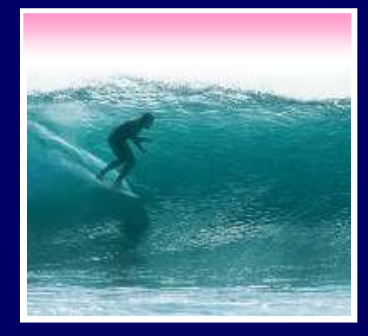

## HTML Must Be Text

Word processors (recall Chap. 2) insert formatting tags, confusing browsers

•Create source in **TextPad**, etc.

**• Save in HTML or txt format** 

**L or txt format<br>le extension .h**t •Save with file extension **.html** + Avoid + Avoid<br><mark>Confusio</mark> Confusion

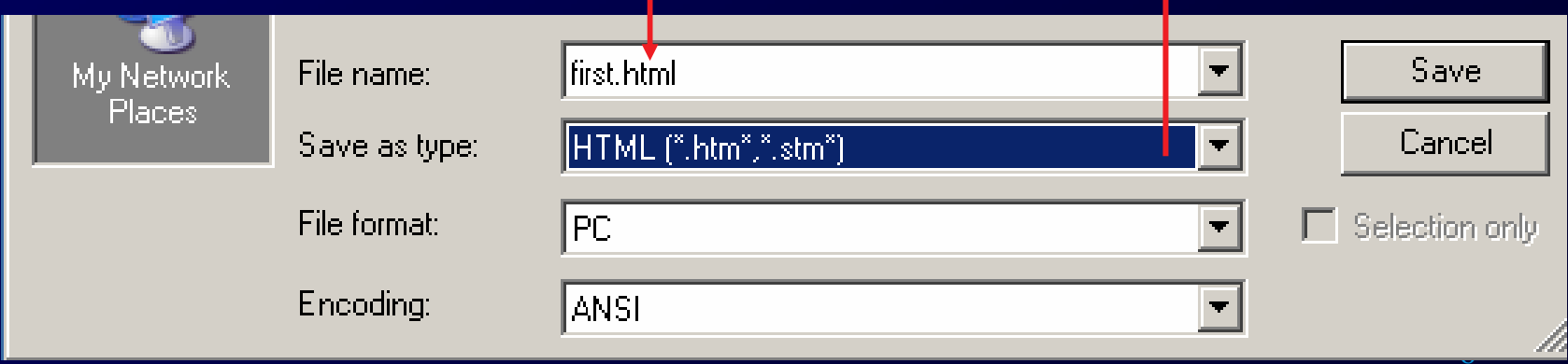

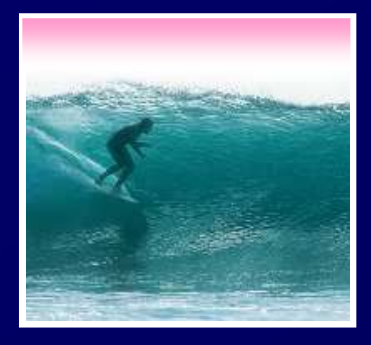

# Tags for Various Structures

HTML provides tags for common formatting needs:

- ∗ <title> page title<br>∗ <<mark>p></mark> paragraph
- **∗ <p> paragraph**
- \* <p> paragraph<br>\* <h1>-<h8> he get smaller w/ gtr num∗ <h1>-<h8> headings<br>get smaller w/ gtr num<br>derst herioentel lise
- ∗ <hr> horizontal line<br>∗ <i> italics
- **∗ <i> italics**
- \* <i> italics<br>\* <mark><b></mark> bold ∗ <b> bold

#### Some Tags Take Attributes:

- 
- ∗ <font face = "helvetica"
	- color = "white" >
- ∗ <p
	- align = "right" >
- k <body \*<br>bgcok<br>test bgcolor <sup>=</sup>"white" text = "black"  $link = "red" >$

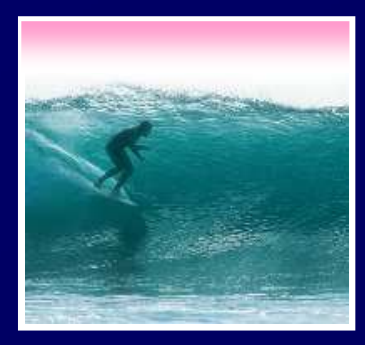

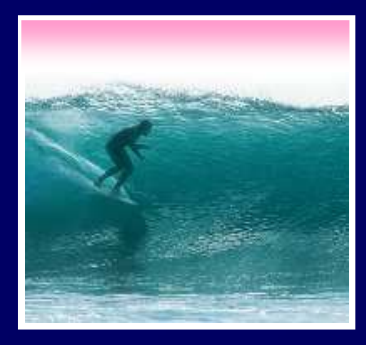

<html> <head><title>Party Time</title> </head> </head><body bgcolor="white"><body bgcolor="white"><h2>I'm thinking ...</h2><h1> I need downhill skiing!!! </h1></body></body></html></html> <h2>I'm thinking ...</h2><h1> I need downhill skiing!!! </h1>

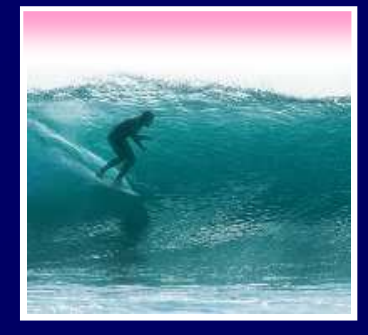

#### Add An Image

Images are encoded two ways: GIF -- Graphics Interchange Format -- is for diagrams and simple drawingsJPEG -- Joint Photographic Experts Group -is for high resolution photos, complex art•The encoding is given in the file extension $\bullet$ • Image tags for placing images **<img src="writers.gif">**

10attribute name (source) path name to file

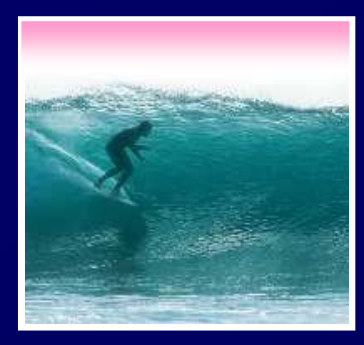

11

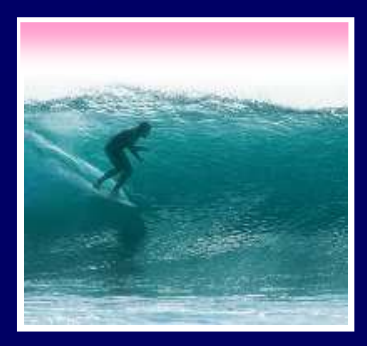

<html><html><head><title>Party Time</title> </head> </head><body bgcolor="black"><body bgcolor="black"><font color="white"> <font color="white"><h2>I'm thinking ...</h2> <h2>I'm thinking ...</h2><h1> I need downhill skiing!!! </h1> <h1> I need downhill skiing!!! </h1><hr><hr><img src="ski.jpg"><br></body> </body> </body></html></html>

I'm thinking...

#### I need downhill skiing!!!

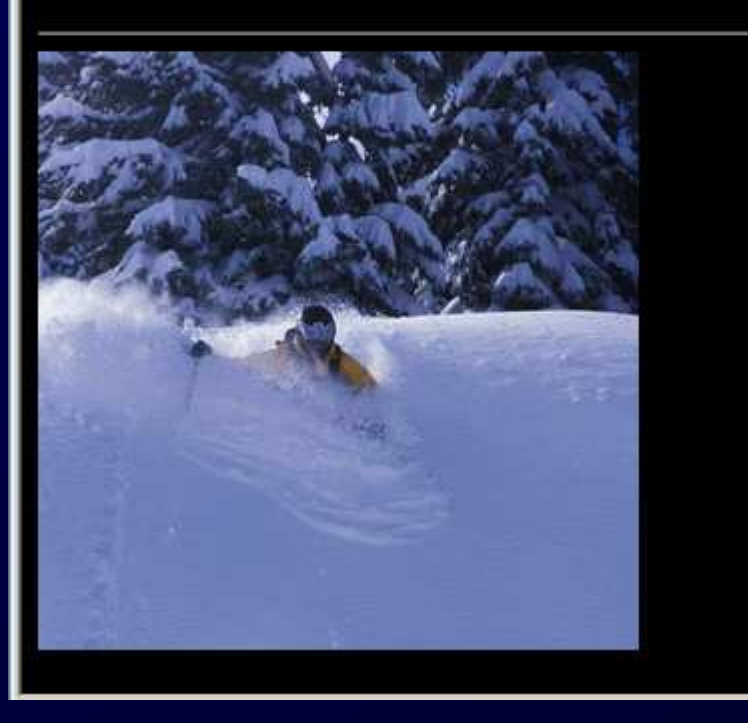

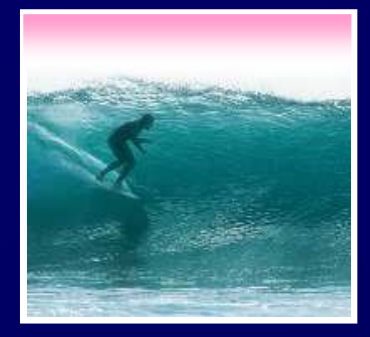

#### File Structure

#### The path must say how to reach the file

- When the file is in the directory as the web<br>page, just give the file name,  $\texttt{ski.jpg}$ page, just give the file name, **ski.jpg**
- •If the file is in a subdirectory, say how to navigate to it, **pix/ski.jpg**

• If the file is in a superdirectory, move up using dot-dot notation, **../ski.jpg**

 The most common reason that an image is not displayed is the path is wrong … check!

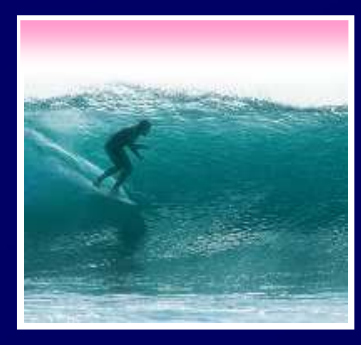

## **Illustrate**

14

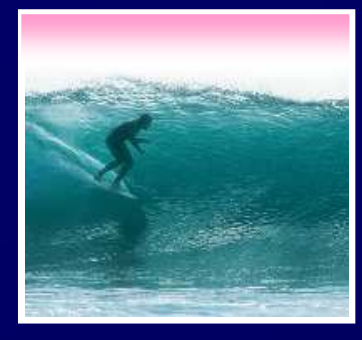

#### **Illustrate**

The file is accessed from the same directory, from a subdirectory and from the containing directory

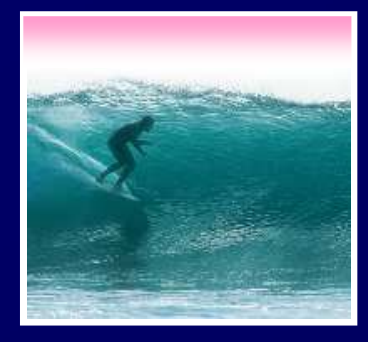

## Summary

Web pages are written in HTML •The files must be text •The file extension must be **.html**Tags enclose content like parentheses •Control look with attributes on tags Use a change-and-test processImages have two formats and explicit paths